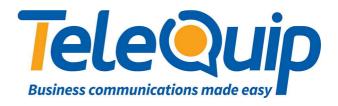

## Quick Reference Guide Programming System Speed Dials

This guide will explain how to program system speed dials including assigning a name to the number.

## Activate phone for system programming

Follow the steps below to enter system programming mode:

- 1. While your handset is on-hook, press "**Transfer**" and then dial "**200**" The display shows [ENABLE CUS. PROG. PASSCODE]\
- 2. Dial the four digit passcode: "1234"
  The display shows [ENABLE CUS. PROG. DISABLE).
- 3. Dial "1" to enable.
- 4. The display shows [ENABLE CUS. PROG ENABLE].
- 5. Press "Transfer"

The keyset returns to its idle condition.

**NOTE**: You must begin programming within 30 seconds. Once you are in programming, any delay of more than 30 seconds between key strokes will cause the system to automatically close programming.

## Enter or update system speed dials

Follow the steps below to program your system speed dials

- 1. Press "Transfer" and then dial "705"
  The display shows [SYS SPEED DIAL 500: 0-0740313066]
- Dial the speed dial desired (e.g. 505) OR press "VOLUME UP or DOWN" to scroll through the list of speed dials until you found the desired speed dial number.
   The display shows [SYS SPEED DIAL 505:
- 3. Press the "**RIGHT**" soft key on the Navigator to start editing the speed dial The display shows [SYS SPEED DIAL 505: ]

  Observe the little cursor ( \_ ) has moved across a column.
- 4. Enter the access code (i.e. '0') followed by the phone number. The display shows [SYS SPEED DIAL 505: 0-0740313026]

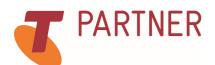

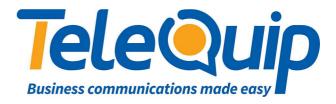

- 5. Press the "RIGHT" soft key to save, return to step 2
- 6. The display shows [SYS SPEED DIAL 505: 0-0740313026]
- 7. Press "Transfer" to leave the programming menu

**NOTE**: You can edit existing speed dials by either typing over the complete number, use the VOLUME UP or DOWN keys during step 4 to move the cursor to the left or right and then correcting a single digit or press hold to delete the whole entry.

To enter or update a name for a system speed dial

- **1.** Press "**Transfer**" and then dial "**706**" The display reads [SYS SPEED NAME 500:
- 2. Press the "**RIGHT**" soft key on the Navigator to start editing the speed dial The display shows [SYS SPEED NAME 505: \_ ]
- 3. Enter the name by using the key pad (e.g. A -2, B 2-2). To move to a new character use the "**VOLUME DOWN**" key.

  The display shows [SYS SPEED NAME 505: TELEQUIP]
- 4. Press the "**RIGHT**" soft key to return to step 2. The display shows [SYS SPEED NAME 505: TELEQUIP]
- 5. Press "Transfer" to leave the programming menu

**NOTE**: You can edit existing speed dialnames by either typing over the complete number, use the VOLUME UP or DOWN keys during step 4 to move the cursor to the left or right and then correcting a single letter or press hold to delete the whole entry.

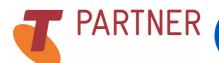

Ph: 07 4047 7000

www.telequip.net ABN 63 155 081 897